## Отправка МЧД (единый формат)

Если подпись выдана на представителя организации (сотрудника и т.д.), то для отправки отчетности необходимо отправить машиночитаемую доверенность (МЧД). МЧД подписывается электронной подписью лица, имеющего право действовать от имени ИП/ЮЛ без доверенности.

МЧД – это машиночитаемая доверенность на имя сотрудника организации, созданная в электронном виде и имеющая машиночитаемый формат, который обеспечивает возможность декодирования информации компьютером. Она необходима для подтверждения полномочий сотрудника на выполнение действий от имени организации.

Доверенность единого формата применяется при обмене в ЭДО и на сторонних порталах.

Ниже приведена таблица о поддержке единого формата МЧД. Если в таблице отсутствует информация об интересующей вас площадке, с вопросами о необходимом формате или о планах работы с МЧД рекомендуется обращаться на интересующую вас площадку.

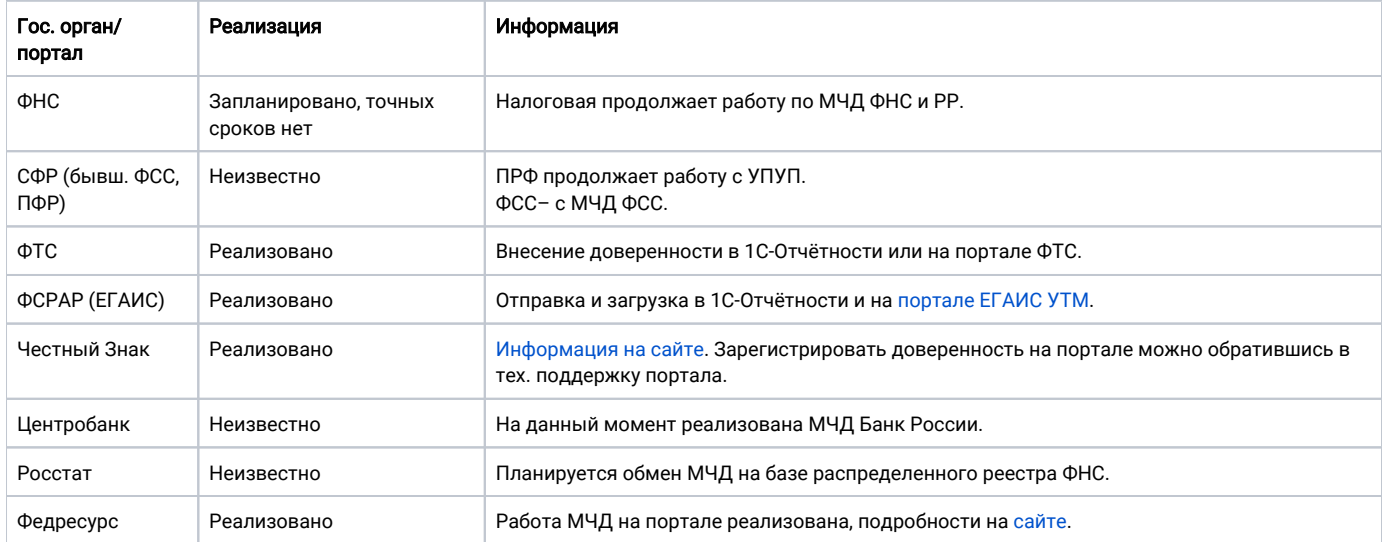

Для создания МЧД в БП 3.0 перейдите в Отчеты (1) Уведомления (2) Создать (3) МЧД (4) Машиночитаемая доверенность (единый формат) (5):

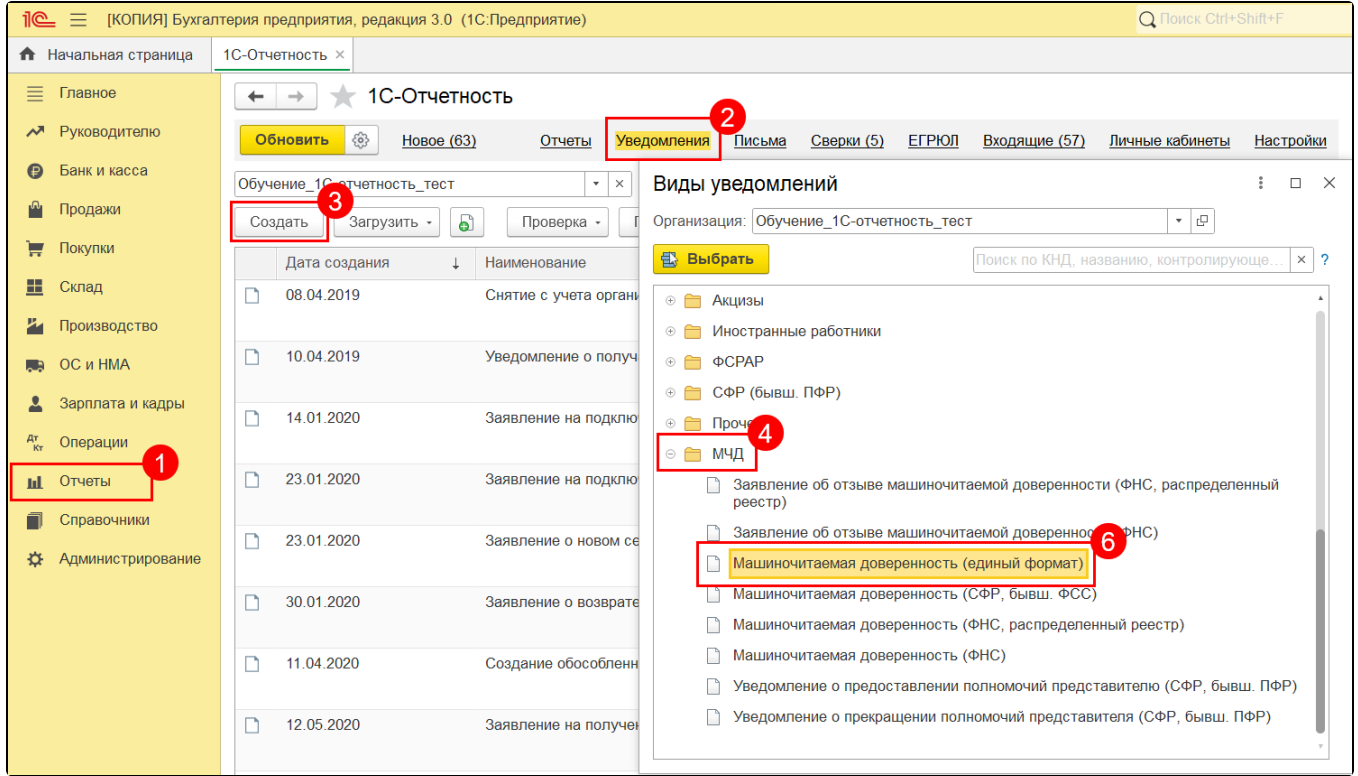

В открывшемся окне заполните данные доверенности:

- в блоке Доверитель укажите данные об организации и руководителе организации в соответствии с выпиской ЕГРЮЛ;
- $\bullet$ в блоке Представитель укажите данные о физическом лице - владельце электронной подписи. Если данные о физическом лице ранее были заполнены, они отобразятся автоматически.

С помощью гиперссылок Уточнить реквизиты (1) проверьте заполнение данны.

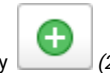

При необходимости добавления нескольких представителей, нажмите кнопку (2).

Для выбора полномочий нажмите на гиперссылку **<Не выбрано>** в строке Полномочия (3). Полномочия проставляются выборочно или можно выбрать «Полномочия не ограничены».

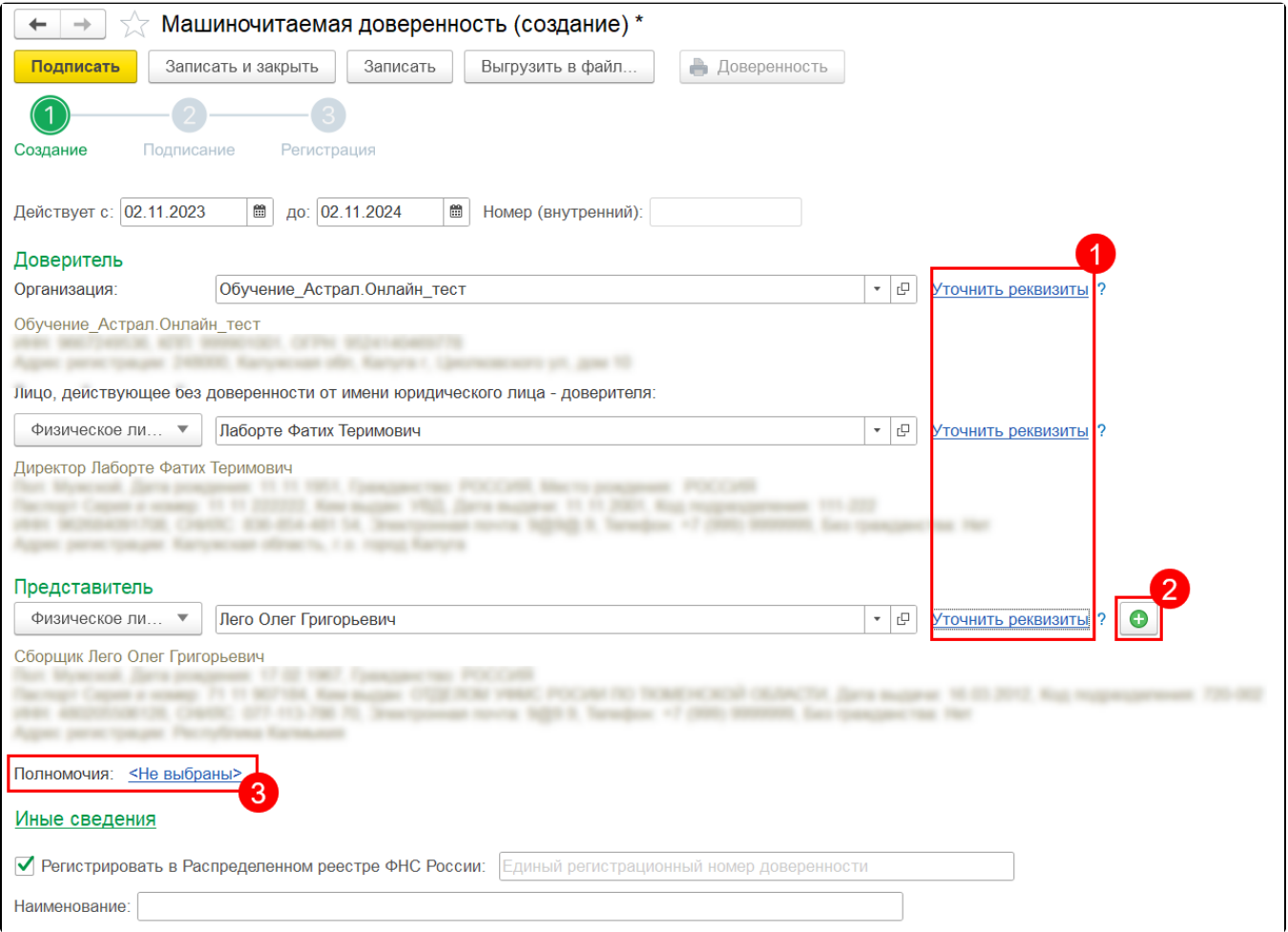

Для выбора неограниченных полномочий, нажмите Полномочия в машиночитаемом виде (1) Полномочия не ограничены (2):

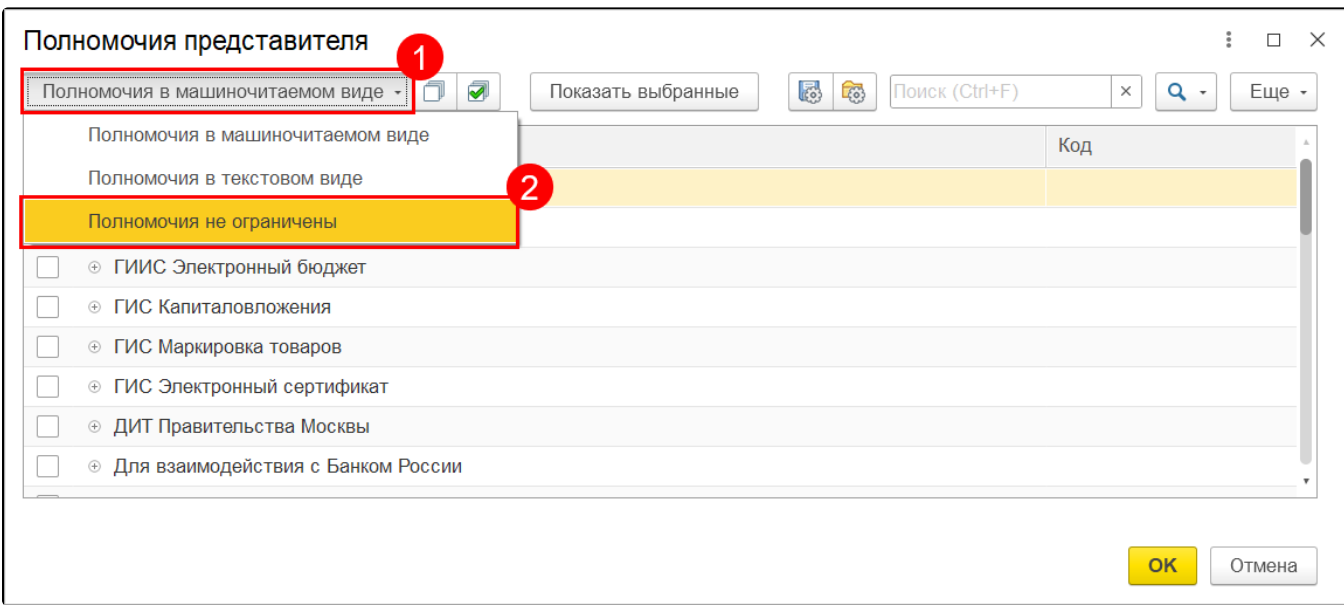

Для регистрации МЧД в Распределенном реестре необходимо выбрать пункт Регистрировать в Распределенном реестре:

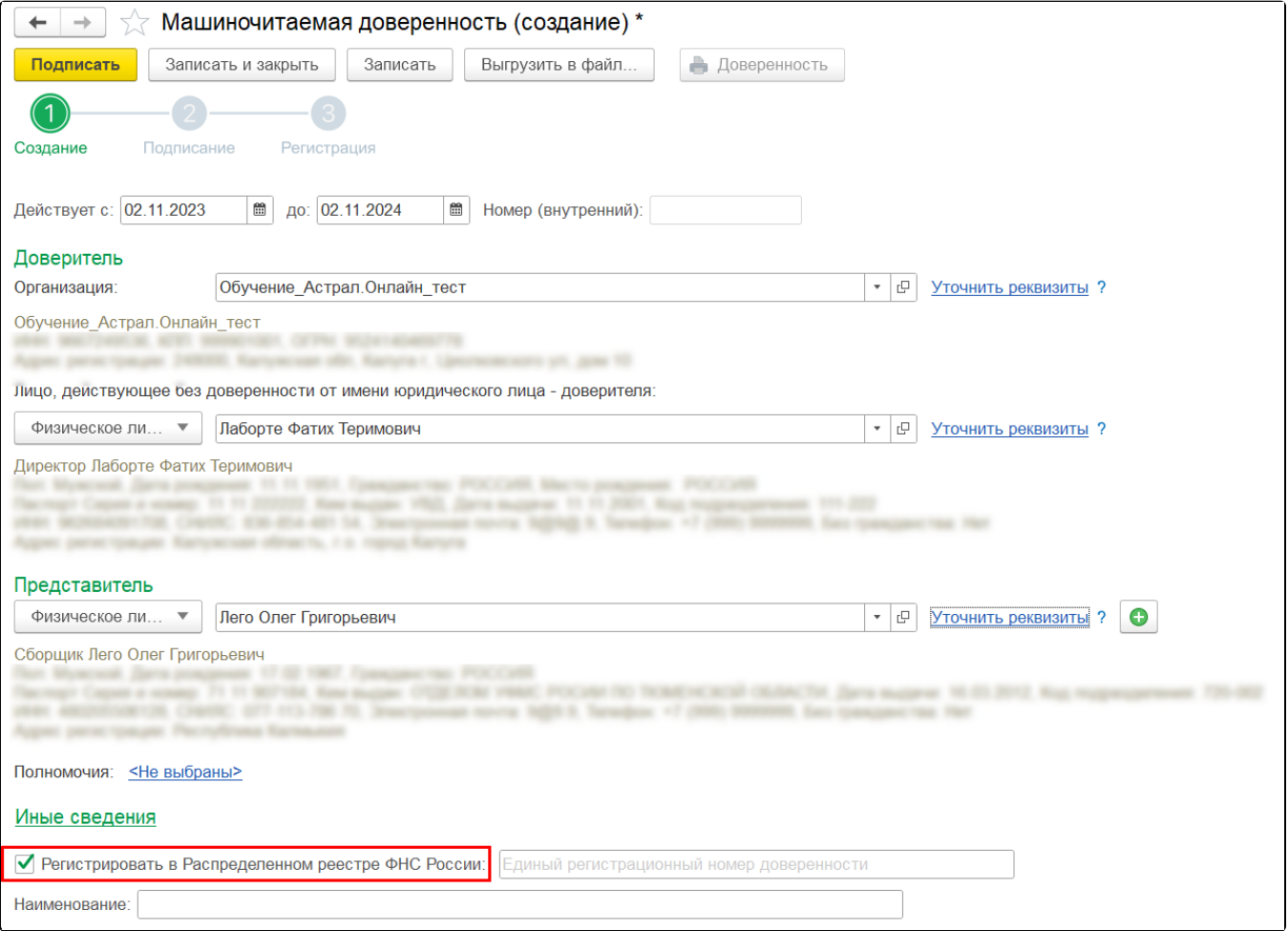

Подписывать МЧД необходимо электронной подписью руководителя организации или лица, имеющего право действовать от имени ИП/ЮЛ без доверенности. При подписании МЧД подписью другого сотрудника поступит отказ от ФНС.

Подписывать МЧД, отправленную от филиала организации необходимо электронной подписью руководителя головной организации или лица, имеющего право действовать от имени ИП/ЮЛ без доверенности. должен руководитель

МЧД можно подписать в 1С или в сторонней программе (например [КриптоАРМ\)](https://help.astralnalog.ru/pages/viewpage.action?pageId=151552830), а затем загрузить в 1С два файла: МЧД в формате XML и подпись руководителя в формате SGN, BIN, P7S, SIGN или SIG.

После заполнения данных нажмите кнопку Подписать (1). В открывшемся окне выберите сертификат, которым будет подписана МЧД и введите пароль, если он установлен (2). Вы можете выбрать подпись руководителя, даже если она не привязана к сервису 1С-Отчетность. После выбора сертификата нажмите кнопку Подписать (3):

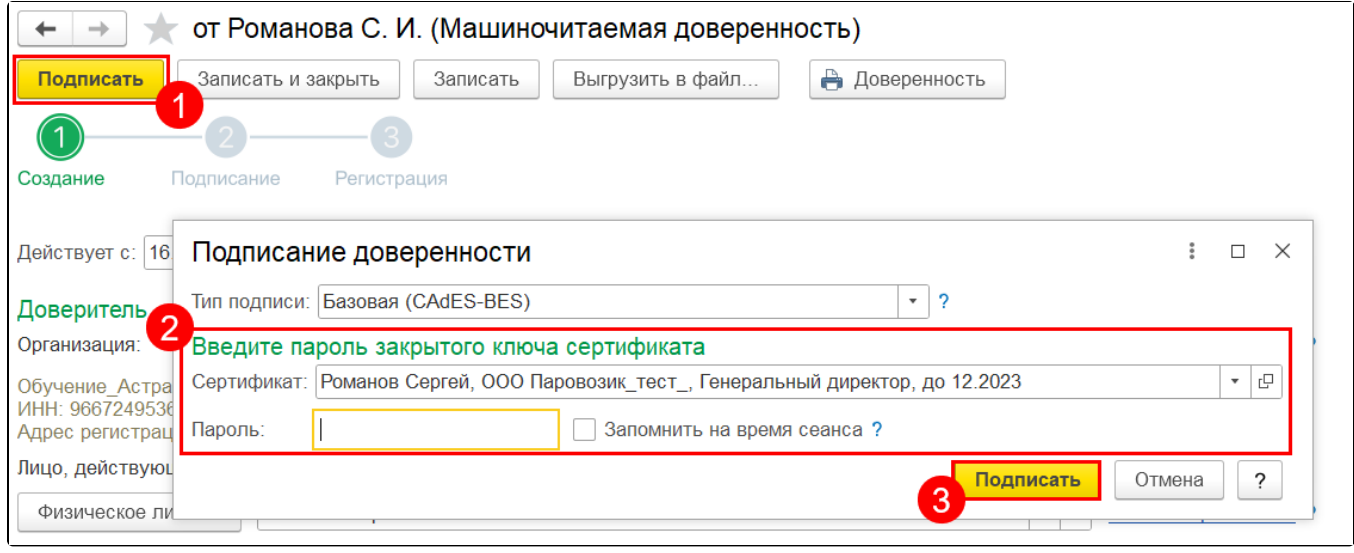

## После подписания нажмите кнопку Зарегистрировать в реестре:

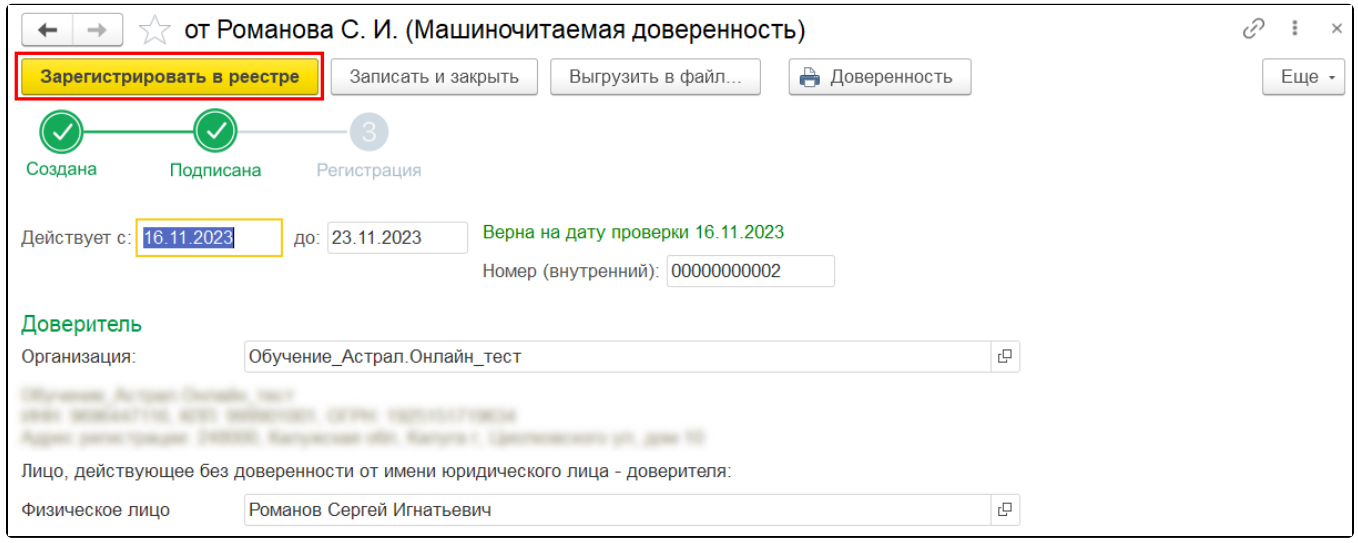